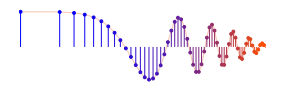

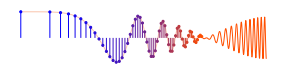

*DSP First, 2e* Signal Processing First

# **Lab P-9: Sampling, Convolution, and FIR Filtering**

Pre-Lab and Warm-Up: You should read at least the Pre-Lab and Warm-up sections of this lab assignment and go over all exercises in the Pre-Lab section before going to your assigned lab session.

Verification: The Warm-up section of each lab must be completed during your assigned Lab time and the steps marked *Instructor Verification* must also be signed off during the lab time. One of the laboratory instructors must verify the appropriate steps by signing on the **Instructor Verification** line. When you have completed a step that requires verification, simply demonstrate the step to the instructor. Turn in the completed verification sheet to your instructor when you leave the lab.

Lab Report: Write a lab report on Section 3 with graphs and explanations. Please label the axes of your plots and include a title for every plot. In order to keep track of plots, include each plot *inlined* within your report. If you are unsure about what is expected, ask the instructor who will grade your report.

# 1 Pre-Lab

The goal of this lab is to learn how to implement FIR filters in MATLAB, and then study the response of FIR filters to various signals, including images and speech. As a result, you should learn how filters can create interesting effects such as blurring and echoes. In addition, we will use FIR filters to study the convolution operation and properties such as linearity and time-invariance.

In the experiments of this lab, you will use  $f$ ingthered (), or conv(), to implement 1-D filters and conv2() to implement two-dimensional (2-D) filters. The 2-D filtering operation actually consists of 1-D filters applied to all the rows of the image and then all the columns.

# 1.1 Two GUIs

This lab involves on the use of two MATLAB GUIs: one for sampling and aliasing and one for convolution.

- 1. con2dis: GUI for sampling and aliasing. An input sinusoid and its spectrum is tracked through A/D and D/A converters.
- 2. dconvdemo: GUI for discrete-time convolution. This is exactly the same as the MATLAB functions conv() and firfilt() used to implement FIR filters.

# 1.2 Overview of Filtering

For this lab, we will define an FIR *filter* as a discrete-time system that converts an input signal  $x[n]$  into an output signal  $y[n]$  by means of the weighted summation:

$$
y[n] = \sum_{k=0}^{M} b_k x[n-k]
$$
 (1)

Equation (1) gives a rule for computing the  $n^{\text{th}}$  value of the output sequence from certain values of the input sequence. The filter coefficients  $\{b_k\}$  are constants that define the filter's behavior. As an example, consider

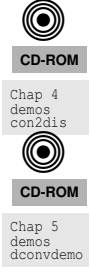

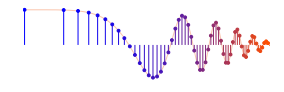

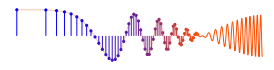

(O) **CD-ROM**

the system for which the output values are given by

$$
y[n] = \frac{1}{3}x[n] + \frac{1}{3}x[n-1] + \frac{1}{3}x[n-2]
$$
  
= 
$$
\frac{1}{3} \{x[n] + x[n-1] + x[n-2]\}
$$
 (2)

This equation states that the  $n<sup>th</sup>$  value of the output sequence is the average of the  $n<sup>th</sup>$  value of the input sequence  $x[n]$  and the two preceding values,  $x[n-1]$  and  $x[n-2]$ . For this example the  $b_k$ 's are  $b_0 = \frac{1}{3}$ ,  $b_1 = \frac{1}{3}$ , and  $b_2 = \frac{1}{3}$ .

MATLAB has a built-in function,  $filter( )$ , for implementing the operation in (1), but we have also supplied another M-file firfilt() for the special case of FIR filtering. The function filter implements a wider class of filters than just the FIR case. Technically speaking, the firfilt function implements the  $\frac{DSP F first}{firtill t.m}$ operation called *convolution*. The following MATLAB statements implement the three-point averaging system of  $(2)$ :

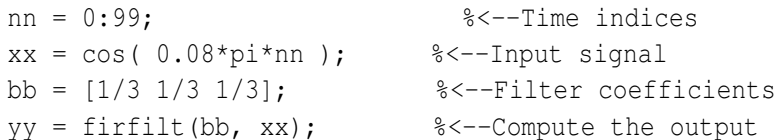

In this case, the input signal  $xx$  is a vector containing a cosine function. In general, the vector bb contains the filter coefficients  $\{b_k\}$  needed in (1). These are loaded into the bb vector in the following way:

 $bb = [b0, b1, b2, \ldots, bM].$ 

In MATLAB, all sequences have finite length because they are stored in vectors. If the input signal has, for example, L samples, we would normally only store the L samples in a vector, and would assume that  $x[n] = 0$  for *n* outside the interval of L samples; i.e., we do not have to store any zero samples unless it suits our purposes. If we process a finite-length signal through (1), then the output sequence  $y[n]$  will be longer than  $x[n]$  by M samples. Whenever firfilt () implements (1), we will find that

 $length(yy) = length(xx) + length(bb) - 1$ 

In the experiments of this lab, you will use  $firfilt()$  to implement FIR filters and begin to understand how the filter coefficients define a digital filtering algorithm. In addition, this lab will introduce examples to show how a filter reacts to different frequency components in the input.

#### 1.3 Pre-Lab: Run the GUIs

The first objective of this lab is to demonstrate usage of the two GUIs. First of all, you must download the ZIP files for each and install them. Each one installs as a directory containing a number of files. You can put the GUIs on the matlabpath, or you can run the GUIs from their home directories.

#### 1.4 Sampling and Aliasing Demo

In this demo, you can change the frequency of an input signal that is a sinusoid, and you can change the sampling frequency. The GUI will show the sampled signal,  $x[n]$ , it spectrum and also the reconstructed output signal,  $y(t)$  with its spectrum. Figure 1 shows the interface for the con2dis GUI. In order to see the entire GUI, you must select Show All Plots under the Plot Options menu.

In the pre-Lab, you should perform the following steps with the con2dis GUI:

(a) Set the input to  $x(t) = \cos(40\pi t)$ 

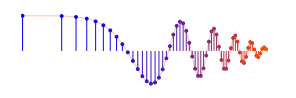

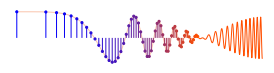

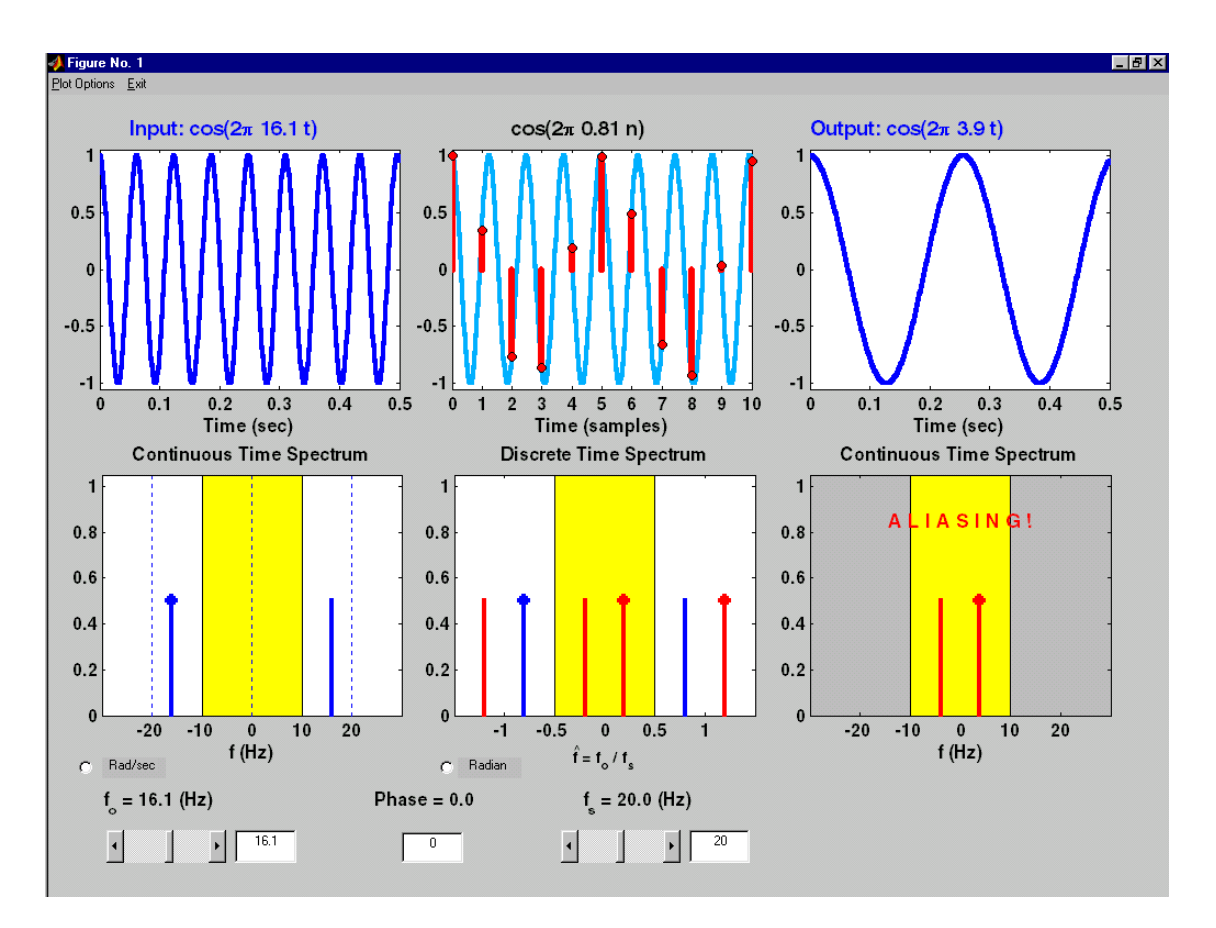

Figure 1: Continuous to discrete demo interface.

- (b) Set the sampling rate to  $f_s = 24$  samples/sec.
- (c) Determine the locations of the spectrum lines for the discrete-time signal,  $x[n]$ , found in the middle panels. Click the Radian button to change the axis to from  $\hat{f}$  to  $\hat{\omega}$ .
- (d) Determine the formula for the output signal,  $y(t)$  shown in the rightmost panels. What is the output frequency in Hz?

## 1.5 Discrete-Time Convolution Demo

In this demo, you can select an input signal  $x[n]$ , as well as the impulse response of the filter  $h[n]$ . Then the demo shows the "flipping and shifting" used when a convolution is computed. This corresponds to the sliding window of the FIR filter. Figure 2 shows the interface for the dconvdemo GUI. In the pre-lab, you should perform the following steps with the dconvdemo GUI.

- (a) Click on the Get  $x[n]$  button and set the input to a finite-length pulse:  $x[n] = (u[n] u[n-10])$ .
- (b) Set the filter to a three-point averager by using the Get  $h[n]$  button to create the correct impulse response for the three-point averager. Remember that the impulse response is identical to the  $b_k$ 's for an FIR filter. Also, the GUI allows you to modify the length and values of the pulse.
- (c) Use the GUI to produce the output signal.

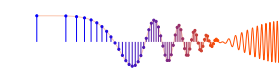

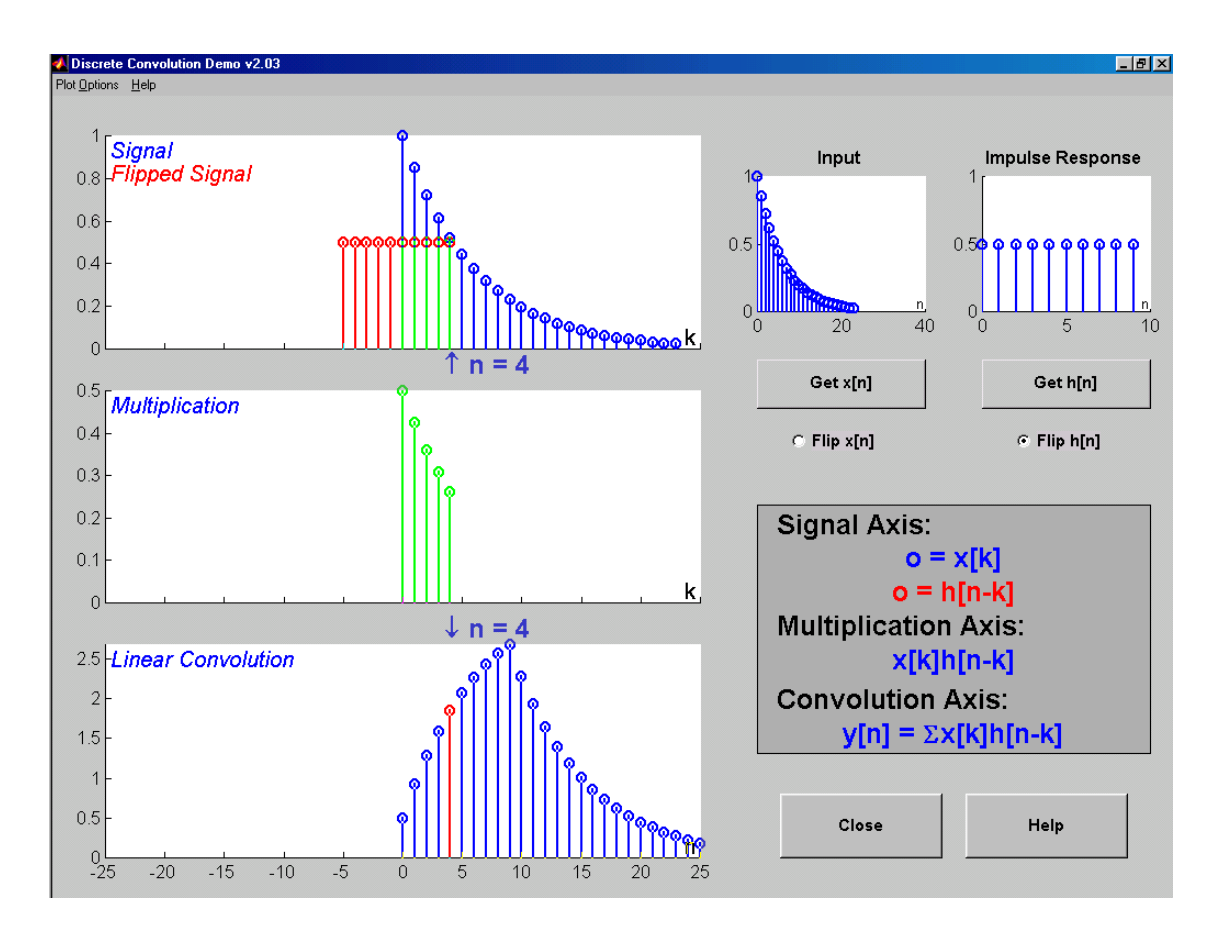

Figure 2: Interface for discrete-time convolution GUI.

(d) When you move the mouse pointer over the index "n" below the signal plot and do a click-hold, you will get a *hand tool* that allows you to move the "n"-pointer. By moving the pointer horizontally you can observe the sliding window action of convolution. You can even move the index beyond the limits of the window and the plot will scroll over to align with "n."

## 1.6 Filtering via Convolution

<sup>▔▌▔▌▔</sup><sup>ヿ</sup>▔<sup>▌▔</sup>▘<sup></sup>▘▚▚</sup>▚▎<sub>▍</sub><sub>▏</sub><sub>▏</sub>▏▏

You can perform the same convolution as done by the dconvdemo GUI by using the MATLAB function firfilt, or conv. The preferred function is firfilt.

(a) For the Pre-Lab, you should do the filtering with a 3-point averager. The filter coefficient vector for the 3-point averager is defined via:

$$
bb = 1/3 * ones(1, 3);
$$

Use firfilt to process an input signal that it a length-10 pulse:

$$
x[n] = \begin{cases} 1 & \text{for } n = 0, 1, 2, 3, 4, 5, 6, 7, 8, 9 \\ 0 & \text{elsewhere} \end{cases}
$$

NOTE: in MATLAB indexing can be confusing. Our mathematical signal definitions start at  $n = 0$ , but MATLAB starts its indexing at "1". Nevertheless, we can ignore the difference and pretend that MAT-LAB is indexing from zero, as long as we don't try to write  $x[0]$  in MATLAB. Thus we can generate the length-10 pulse and put it inside of a longer vector via  $xx =$  [ones (1, 10), zeros (1, 5)].

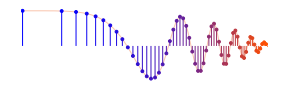

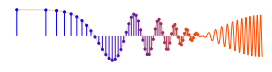

(b) To illustrate the filtering action of the 3-point averager, it is informative to make a plot of the input signal and output signals together. Since  $x[n]$  and  $y[n]$  are discrete-time signals, a stem plot is needed. One way to put the plots together is to use subplot  $(2,1,*)$  to make a two-panel display:

```
nn = first: last; <br> *-- use first=1 and last=length(xx)
subplot(2,1,1);
stem(nn,xx(nn))
subplot(2,1,2);stem(nn, yy(nn),'filled') %--Make black dots
xlabel('Time Index (n)')
```
This code assumes that the output from firfilt is called yy. Try the plot with first equal to the beginning index of the input signal, and last chosen to be the last index of the input. In other words, the plotting range for both signals will be equal to the length of the input signal (which was "padded" with five extra zero samples).

(c) Explain the filtering action of the 3-point averager by comparing the plots in the previous part. This filter might be called a "smoothing" filter. Note how the transitions in  $x[n]$  from zero to one, and from one back to zero, have been "smoothed."

# 2 Warm-up

# 2.1 Sampling and Aliasing

Use the con2dis GUI to do the following problem:

- (a) Input frequency is 12 Hz.
- (b) Sampling frequency is 15 Hz.
- (c) Determine the frequency of the reconstructed output signal
- (d) Determine the locations in  $\hat{\omega}$  of the lines in the spectrum of the discrete-time signal. Give numerical values.

Instructor Verification (separate page)

(e) Change the sampling frequency to 12 Hz, and explain the appearance of the output signal.

# 2.2 Discrete-Time Convolution

In this section, you will generate filtering results needed in a later section. Use the discrete-time convolution GUI, dconvdemo, to do the following:

- (a) Set the input signal to be  $x[n] = (0.9)^n (u[n] u[n-10])$ . Use the "Exponential" signal type within Get x[n].
- (b) Set the impulse response to be  $h[n] = \delta[n] 0.9\delta[n-1]$ . Once again, use the "Exponential" signal type within Get h[n].
- (c) Illustrate the output signal  $y[n]$  and explain why it is zero for almost all points. Compute the numerical value of the last point in  $y[n]$ , i.e., the one that is negative and non-zero.

Instructor Verification (separate page)

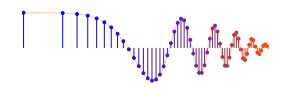

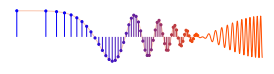

 $\circledcirc$ **CD-ROM** labdat.mat

# 2.3 Loading Data

In order to exercise the basic filtering function firfilt, we will use some "real" data. In MATLAB you can load data from a file called labdat.mat file (from SamplingConvFiltering.zip) by using the load command as follows:

load labdat

The data file labdat.mat contains two filters and three signals, stored as separate MATLAB variables:

- x1: a stair-step signal such as one might find in one sampled scan line from a TV test pattern image.
- xtv: an actual scan line from a digital image.
- x2: a speech waveform ("oak is strong") sampled at  $f_s = 8000$  samples/second.
- h1: the coefficients for a FIR discrete-time filter of the form of (1).
- h2: coefficients for a second FIR filter.

After loading the data, use the whos function to verify that all five vectors are in your MATLAB workspace.

#### 2.4 Filtering a Signal

You will now use the signal vector  $x1$  as the input to an FIR filter.

(a) For the warm-up, you should do the filtering with a 5-point averager. The filter coefficient vector for the 5-point averager is defined via:

$$
bb = 1/5 * ones(1, 5);
$$

Use firfilt to process x1. How long are the input and output signals?

```
When unsure about a command, use help.
```
(b) To illustrate the filtering action of the 5-point averager, you must make a plot of the input signal and output signal together. Since  $x_1[n]$  and  $y_1[n]$  are discrete-time signals, a stem plot is needed. One way to put the plots together is to use subplot  $(2,1,*)$  to make a two-panel display:

```
nn = first:last;
subplot(2,1,1);
stem(nn,x1(nn))
subplot(2,1,2);
stem(nn, y1(nn),'filled') %--Make black dots
xlabel('Time Index (n)')
```
This code assumes that the output from firfilt is called y1. Try the plot with first equal to the beginning index of the input signal, and last chosen to be the last index of the input. In other words, the plotting range for both signals will be equal to the length of the input signal, even though the output signal is longer.

- (c) Since the previous plot is quite crowded, it is useful to show a small part of the signals. Repeat the previous part with first and last chosen to display 30 points from the middle of the signals.
- (d) Explain the filtering action of the 5-point averager by comparing the plots from parts (b) and (c). This filter might be called a "smoothing" filter. Note how the transitions from one level to another have been "smoothed." Make a sketch of what would happen with a 2-point averager.

Instructor Verification (separate page)

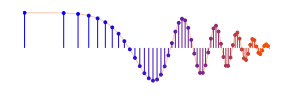

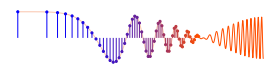

# 2.5 Filtering Images: 2-D Convolution

One-dimensional FIR filters, such as running averagers and first-difference filters, can be applied to onedimensional signals such as speech or music. These same filters can be applied to images if we regard each row (or column) of the image as a one-dimensional signal. For example, the 50<sup>th</sup> row of an image is the N-point sequence  $xx[50,n]$  for  $1 \le n \le N$ , so we can filter this sequence with a 1-D filter using the conv or firfilt operator.

One objective of this lab is to show how simple 2-D filtering can be accomplished with 1-D row and column filters. It might be tempting to use a for loop to write an M-file that would filter all the rows. This would create a new image made up of the filtered rows:

$$
y_1[m,n] = x[m,n] - x[m,n-1]
$$

However, this image  $y_1[m,n]$  would only be filtered in the horizontal direction. Filtering the columns would require another for loop, and finally you would have the completely filtered image:

$$
y_2[m,n] = y_1[m,n] - y_1[m-1,n]
$$

In this case, the image  $y_2[m,n]$  has been filtered in both directions by a first-difference filter

These filtering operations involve a lot of conv calculations, so the process can be slow. Fortunately, MATLAB has a built-in function  $conv2()$  that will do this with a single call. It performs a more general filtering operation than row/column filtering, but since it can do these simple 1-D operations it will be very helpful in this lab.

(a) Load in the image echart.mat (from SamplingConvFiltering.zip) with the load command (it will create the variable echart whose size is  $257 \times 256$ ). We can filter all the rows of the image at  $\epsilon$ <sup>echart mat</sup> once with the  $conv2()$  function. To filter the image in the horizontal direction using a first-difference filter, we form a *row* vector of filter coefficients and use the following MATLAB statements:

bdiffh = [1, -1]; yy1 = conv2(echart, bdiffh);

In other words, the filter coefficients bdiffh for the first-difference filter are stored in a *row* vector and will cause conv2() to filter all rows in the *horizontal* direction. Display the input image echart and the output image  $y\psi$  on the screen at the same time. Compare the two images and give a qualitative description of what you see.

(b) Now filter the "eye-chart" image echart in the *vertical* direction with a first-difference filter to produce the image yy2. This is done by calling  $yy2 = \text{conv2}(\text{echart}, \text{bdiff} \cdot h')$  with a column vector of filter coefficients. Display the image  $yy2$  on the screen and describe in words how the output image compares to the input.

Instructor Verification (separate page)

# 3 Lab Exercises: FIR Filters

In the following sections we will study how a filter can produce the following special effects:

- 1. *Echo:* FIR filters can produce echoes and reverberations because the filtering formula (1) contains delay terms. In an image, such phenomena would be called "ghosts."
- 2. *Deconvolution:* one FIR filter can (approximately) undo the effects of another—we will investigate a cascade of two FIR filters that distort and then restore an image. This process is called *deconvolution.*

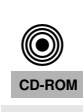

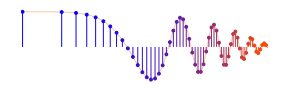

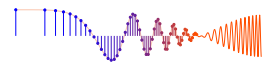

#### 3.1 Deconvolution Experiment for 1-D Filters

Use the function firfilt () to implement the following FIR filter

$$
w[n] = x[n] - 0.9x[n-1]
$$
\n(3)

on the input signal x[n] defined via the MATLAB statement:  $xx = 256*(rem(0:100, 50) < 10)$ ; In MATLAB you must define the vector of filter coefficients bb needed in firfilt.

- (a) Plot both the input and output waveforms  $x[n]$  and  $w[n]$  on the same figure, using subplot. Make the discrete-time signal plots with MATLAB's stem function, but restrict the horizontal axis to the range  $0 \le n \le 75$ . Explain why the output appears the way it does by figuring out (mathematically) the effect of the filter coefficients in (3).
- (b) Note that  $w[n]$  and  $x[n]$  are not the same length. Determine the length of the filtered signal  $w[n]$ , and explain how its length is related to the length of  $x[n]$  and the length of the FIR filter. (If you need a hint refer to Section 1.2.)

#### 3.1.1 Restoration Filter

The following FIR filter

$$
y[n] = \sum_{\ell=0}^{M} r^{\ell} w[n-\ell]
$$
 (FIR FILTER-2)

can be use to undo the effects of the FIR filter in the previous section (see the block diagram in Fig. 3). It performs restoration, but it only does this approximately. Use the following steps to show how well it works when  $r = 0.9$  and  $M = 22$ .

- (a) Process the signal  $w[n]$  from (3) with FILTER-2 to obtain the output signal  $y[n]$ .
- (b) Make stem plots of w[n] and y[n] using a time-index axis n that is the same for both signals. Put the stem plots in the same window for comparison—using a two-panel subplot.
- (c) Since the objective of the restoration filter is to produce a  $y[n]$  that is almost identical to  $x[n]$ , make a plot of the error (difference) between  $x[n]$  and  $y[n]$  over the range  $0 \le n < 50$ .

#### 3.1.2 Worst-Case Error

- (a) Evaluate the *worst-case error* by doing the following: use MATLAB's max() function to find the maximum of the difference between  $y[n]$  and  $x[n]$  in the range  $0 \le n \le 50$ .
- (b) What does the error plot and worst case error tell you about the quality of the restoration of  $x[n]$ ? How small do you think the worst case error has to be so that it cannot be seen on a plot?

#### 3.1.3 An Echo Filter

The following FIR filter can be interpreted as an echo filter.

$$
y_1[n] = x_1[n] + r x_1[n - P]
$$
\n(4)

Explain why this is a valid interpretation by working out the following:

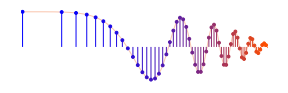

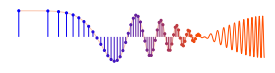

- (a) You have an audio signal sampled at  $f_s = 8000$  Hz and you would like to add a delayed version of the signal to simulate an echo. The time delay of the echo should be 0.2 seconds, and the strength of the echo should be 90% percent of the original. Determine the values of r and P in (4); make P an integer.
- (b) Describe the filter coefficients of this FIR filter, and determine its length.
- (c) Implement the echo filter in  $(4)$  with the values of r and P determined in part  $(a)$ . Use the speech signal in the vector  $x^2$  found in the file labdat.mat. Listen to the result to verify that you have produced an audible echo.
- (d) (Optional) Implement an echo filter and apply it to your synthesized music from Lab #4. You will have to change the calculation of P if you used  $f_s = 11025$  Hz. Reduce the echo time (from 0.2 secs. down to zero) and try to determine the shortest echo time that can be perceived by human hearing.

## 3.2 Cascading Two Systems

More complicated systems are often made up from simple building blocks. In the system of Fig. 3 two FIR filters are connected "in cascade." For this section, assume that the the filters in Fig. 3 are described by the two equations:

$$
w[n] = x[n] - q x[n-1]
$$
 (FIR FILTER-1)  

$$
y[n] = \sum_{\ell=0}^{M} r^{\ell} w[n-\ell]
$$
 (FIR FILTER-2)

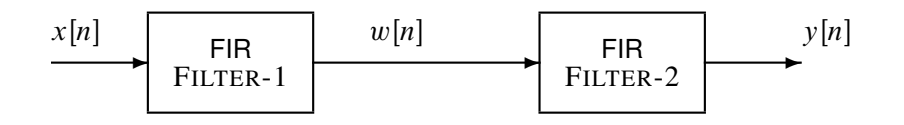

Figure 3: Cascading two FIR filters: FILTER-2 attempts to "deconvolve" the distortion introduced by FILTER-1.

#### 3.2.1 Overall Impulse Response

- (a) Implement the system in Fig. 3 using MATLAB to get the impulse response of the overall cascaded system for the case where  $q = 0.9$ ,  $r = 0.9$  and  $M = 22$ . Use two calls to firfilt(). Plot the impulse response of the overall cascaded system.
- (b) Work out the impulse response  $h[n]$  of the cascaded system by hand to verify that your MATLAB result in part (a) is correct. (Hint: consult old Homework problems.)
- (c) In a *deconvolution* application, the second system (FIR FILTER-2) tries to undo the convolutional effect of the first. Perfect deconvolution would require that the cascade combination of the two systems be equivalent to the identity system:  $y[n] = x[n]$ . If the impulse responses of the two systems are  $h_1[n]$  and  $h_2[n]$ , state the condition on  $h_1[n]*h_2[n]$  to achieve perfect deconvolution.<sup>1</sup>

<sup>&</sup>lt;sup>1</sup>Note: the cascade of FIR FILTER-1 and FILTER-2 does not perform *perfect* deconvolution.

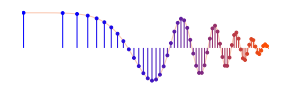

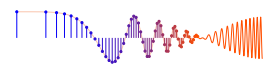

(0) **CD-ROM** echart.mat

#### 3.2.2 Distorting and Restoring Images

If we pick q to be a little less than 1.0, then the first system (FIR FILTER-1) will cause distortion when applied to the rows and columns of an image. The objective in this section is to show that we can use the second system (FIR FILTER-2) to undo this distortion (more or less). Since FIR FILTER-2 will try to undo the convolutional effect of the first, it acts as a *deconvolution* operator.

- (a) Load in the image echart.mat with the load command. It creates a matrix called echart.
- (b) Pick  $q = 0.9$  in FILTER-1 and filter the image echart in both directions: apply FILTER-1 along the horizontal direction and then filter the resulting image along the vertical direction also with FILTER-1. Call the result ech90.
- (c) Deconvolve ech90 with FIR FILTER-2, choosing  $M = 22$  and  $r = 0.9$ . Describe the visual appearance of the output, and explain its features by invoking your mathematical understanding of the cascade filtering process. Explain why you see "ghosts" in the output image, and use some previous calculations to determine how big the ghosts (or echoes) are, and where they are located. Evaluate the *worst-case error* in order to say how big the ghosts are relative to "black-white" transitions which are 0 to 255.

#### 3.2.3 A Second Restoration Experiment

(a) Now try to deconvolve ech90 with several different FIR filters for FILTER-2. You should set  $r = 0.9$ and try several values for  $M$  such as 11, 22 and 33. Pick the best result and explain why it is the best. Describe the visual appearance of the output, and explain its features by invoking your mathematical understanding of the cascade filtering process. HINT: determine the impulse response of the cascaded system and relate it to the visual appearance of the output image.

Hint: you can use dconvdemo to generate the impulse responses of the cascaded systems, like you did in the Warm-up.

(b) Furthermore, when you consider that a gray-scale display has 256 levels, how large is the worst-case error (from the previous part) in terms of number of gray levels? Do this calculation for each of the three filters in part (a). Think about the following question: "Can your eyes perceive a gray scale change of one level, i.e., one part in 256?"

Include all images and plots for the previous two parts to support your discussions in the lab report.

#### 3.3 Filtering a Music Waveform (Extra Credit: 15 points)

Echoes and reverberation can be done by adding a delayed version of the original signal to itself. For this part, use the first 5 seconds of a synthesized song such as *Jesu, Joy of Man's Desiring* from a previous lab. In this experiment you will have to design FIR filters to process the music signal.

(a) In order to produce an echo that is audible, the delay time has to be fairly long compared to the sampling period. A delay of one sample at  $f_s = 11025$  Hz is about  $T_s = 1/f_s = 90.7$   $\mu$ sec. Instead, you need a delay of about 0.15 sec. for perception by the human hearing system. Determine the delay P needed in the following filter:

$$
y[n] = \frac{1}{1+\alpha}w[n] + \frac{\alpha}{1+\alpha}w[n-P]
$$
\n(5)

to produce an echo at 0.15 sec. The quantity  $\alpha$  will control the strength of the echo—set it equal to 0.95 for this implementation. Then define the filter coefficients to implement the FIR filter in (5).

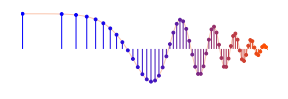

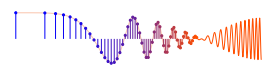

- (b) Filter the music signal with filter defined in part (a). Describe the sound that you hear and use the impulse response to explain why it sounds that way.
- (c) Reverberation requires multiple echoes. This can be accomplished by cascading several systems of the form (5). Use the parameters determined in part (a), and derive (by hand) the impulse response of a reverb system produced by cascading four "single echo" systems. Refer back to section 3.2 on cascading filters. Recall that two filters are said to be "in cascade" if the output of the first filter is used as the input to the second filter, and the output of the second filter is defined to be the output of the overall cascade system. This can be repeated for as many filters as are needed in the cascade system.
- (d) Filter the music signal with filter defined in part (c). Describe the sound that you hear and use the impulse response to explain why it sounds that way.
- (e) It will be difficult to make plots to show the echo and reverberation, but you should be able to do it with the M-file inout () which can plot two very long signals together on the same plot. It formats the plot so that the input signal occupies the first, third, and fifth lines, etc. while the output signal is  $\frac{1}{1000 \text{ L.m}}$ on the second, fourth, and sixth lines etc. Type help inout to find out more.

You should plot about 0.5 sec of the original and each processed music signal to show the delay effects that are producing the echo(es). Pick a segment containing only a few notes so that you can see the delayed signals. Label the plots to point out the differences between the original and the echoed/reverb signals. Note: it will be tricky to illustrate the effect that you want to explain, but you have to find a way to see the delayed versions of the original.

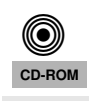

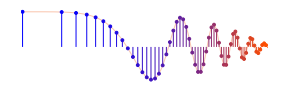

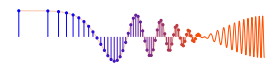

# **Lab: Sampling, Convolution, and FIR Filtering INSTRUCTOR VERIFICATION PAGE**

*For each verification, be prepared to explain your answer and respond to other related questions that the lab TA's or professors might ask. Turn this page in at the end of your lab period.*

Name: Date of Lab:

Part 2.1: Demonstrate that you can run the con2dis GUI. Calculate the locations of the spectrum lines for the discrete-time signal. Write the values of  $\hat{\omega}$  below.

Verified: Date/Time:

Part 2.2: Demonstrate that you can run the dconvdemo GUI. Explain why the output is zero for most points.

Verified: Date/Time:

Part 2.5(a),(b) Process the input image echart with a 2-D filter that filters in both the horizontal and vertical directions with a first difference filter. Explain how the filter changes the "image signal."

Verified: Date/Time: